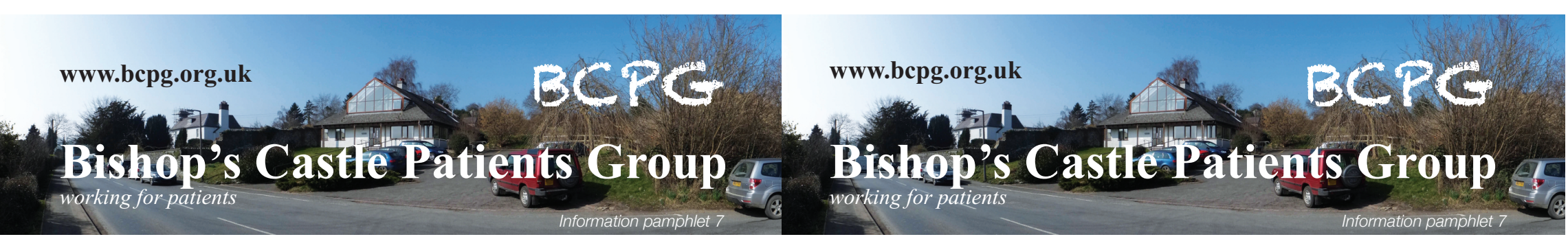

# **Internet appointments and repeat prescriptions**

Making an appointment or ordering a repeat prescription on the Internet is quick and easy and much more efficient for the practice. If you can, please use the Internet to make your appointments or order your repeat presciptions: it'll save time and money and you can do it any time of the day or night.

### **Step 1**

Ask for your log-in details from the practice.

### **Step 2**

Type www.patient.co.uk into your browser, then go to 'Register' (near the top right of the window) and click on 'Patient Access' in the dropdown menu.

Click on 'Yes' and follow the on-screen instructions.

## **Step 3**

Once registered you can make an appointment or order your repeat prescriptions by going to www.patient.co.uk, clicking on 'Sign in' and 'Patient Access' and signing in using your User ID and Password. Then all you need to do is follow the on-screen instructions.

### Simple!

Published by Bishop's Castle Patients Group © 2014 BCPatientsGroup@gmail.com or write via the drop box in the surgery 1408 v1

# **Internet appointments and repeat prescriptions**

Making an appointment or ordering a repeat prescription on the Internet is quick and easy and much more efficient for the practice. If you can, please use the Internet to make your appointments or order your repeat presciptions: it'll save time and money and you can do it any time of the day or night.

### **Step 1**

Ask for your log-in details from the practice.

### **Step 2**

Type www.patient.co.uk into your browser, then go to 'Register' (near the top right of the window) and click on 'Patient Access' in the dropdown menu.

Click on 'Yes' and follow the on-screen instructions.

## **Step 3**

Once registered you can make an appointment or order your repeat prescriptions by going to www.patient.co.uk, clicking on 'Sign in' and 'Patient Access' and signing in using your User ID and Password. Then all you need to do is follow the on-screen instructions.

#### Simple!

Published by Bishop's Castle Patients Group © 2014 BCPatientsGroup@gmail.com or write via the drop box in the surgery 1408 v1